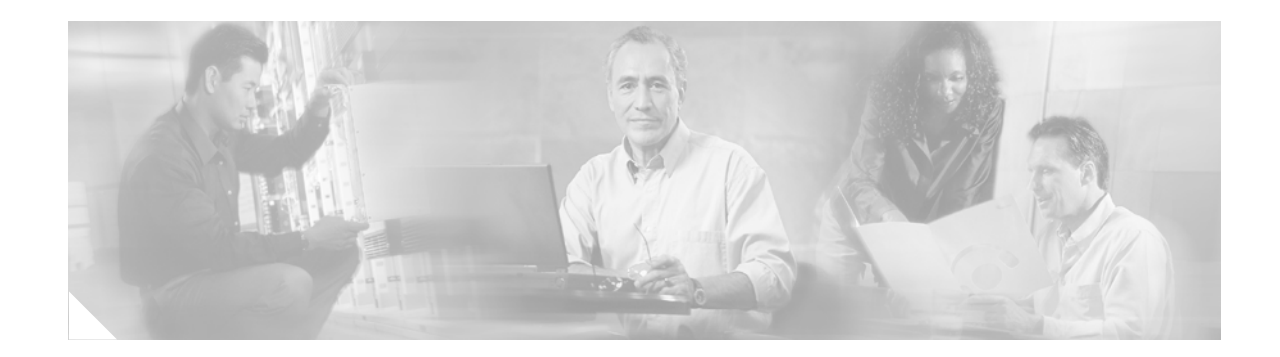

# **MPLS Quality of Service (QoS)**

### **Feature History**

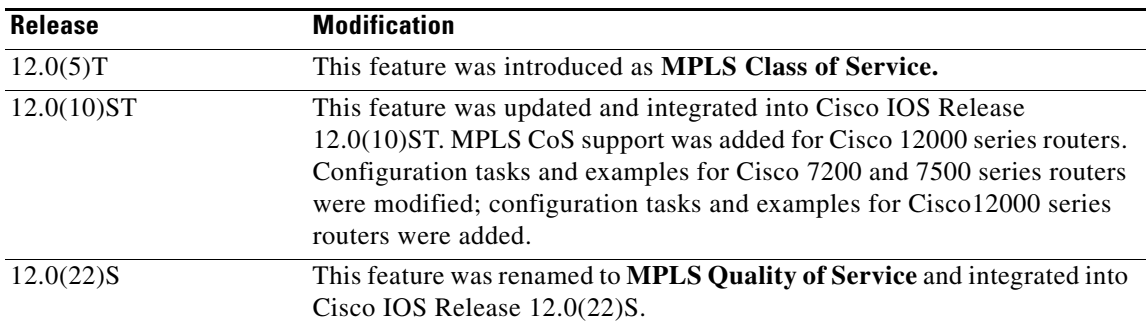

**Note** MPLS Class of Service is now referred to as MPLS Quality of Service. This transition reflects the growth of MPLS to encompass a wider meaning and highlight the path towards future enhancements.

This feature module describes the use of the MPLS class of service (CoS) functionality in an MPLS network. The document contains the following major sections:

- **•** [Feature Overview](#page-0-0)
- **•** [Supported Platforms](#page-5-0)
- **•** [Supported Standards, MIBs, and RFCs](#page-5-1)
- **•** [Prerequisites](#page-6-0)
- **•** [Configuration Tasks](#page-7-0)
- **•** [Configuration Examples for Cisco 7200/7500 Series Routers](#page-15-0)
- **•** [Configuration Examples for Cisco 12000 Series GSR Routers](#page-21-0)
- **•** [Glossary](#page-24-0)

# <span id="page-0-0"></span>**Feature Overview**

 $\mathbf I$ 

MPLS CoS functionality enables network administrators to provide differentiated services across an MPLS network. Network administrators can satisfy a wide range of networking requirements by specifying the class of service applicable to each transmitted IP packet. Different classes of service can be established for IP packets by setting the IP precedence bit in the header of each packet.

MPLS CoS supports the following differentiated services in an MPLS network:

- **•** Packet classification
- **•** Congestion avoidance
- **•** Congestion management

[Table 1](#page-1-0) describes the MPLS CoS services and functions.

<span id="page-1-0"></span>*Table 1 MPLS CoS Services and Functions* 

| <b>Service</b>           | <b>CoS Function</b>                                                                                                    | <b>Description</b>                                                                                                    |
|--------------------------|----------------------------------------------------------------------------------------------------|----------------------------------------------------------------------------------------------------|
| Packet                   | Committed access rate (CAR).<br>classification Packets are classified at the edge<br>of the network before labels are<br>assigned.                                  | CAR uses the type of service (ToS) bits in the IP<br>header to classify packets according to input and<br>output transmission rates. CAR is often configured<br>on interfaces at the edge of a network in order to<br>control traffic flowing into or out of the network.<br>You can use CAR classification commands to<br>classify or reclassify a packet. |
| Congestion<br>avoidance  | Weighted random early<br>detection (WRED). Packet<br>classes are differentiated based<br>on drop probability.                                                       | WRED monitors network traffic to anticipate and<br>prevent congestion at common network and<br>internetwork bottlenecks. WRED can selectively<br>discard lower priority traffic when an interface<br>becomes congested; WRED can also provide<br>differentiated performance characteristics for<br>different classes of service.                            |
| Congestion<br>management | Weighted fair queueing (WFQ)<br>for non-GSR platforms. Packet<br>classes are differentiated based<br>on bandwidth requirements and<br>finite delay characteristics. | WFQ is an automated scheduling system that<br>ensures fair bandwidth allocation to all network<br>traffic. WFQ uses weights (priorities) to determine<br>how much bandwidth each class of traffic is<br>allocated.                                                                                                    |
|                          | Modified deficit round robin<br>(MDRR) for GSR platforms.                                                                                                    | MDRR, similar in function to WFQ for non-GSR<br>platforms, is a traffic prioritization scheme that<br>maps IP traffic to different classes of service queues,<br>based on the IP precedence value of each packet.<br>The queues are then serviced on a round-robin basis.                                                                                   |

For more information about configuring CoS functions (CAR, WRED, and WFQ), see the Cisco IOS *Quality of Service Solutions Configuration Guide*.

For complete command syntax information for CAR, WRED, and WFQ, see the Cisco IOS *Quality of Service Solutions Command Reference.* 

MPLS CoS enables you to duplicate Cisco IOS IP CoS (Layer 3) features as closely as possible in MPLS devices, including label edge switch routers (edge LSRs) and label switch routers (LSRs). MPLS CoS functions map nearly one-for-one to IP CoS functions on all types of interfaces.

## **Tag Switching/MPLS Terminology**

[Table 2](#page-2-0) lists the existing legacy tag switching terms and the new, equivalent MPLS IETF terms used in this document and other related Cisco publications.

ן

<span id="page-2-0"></span>

| <b>Old Designation</b>            | <b>New Designation</b>                                                                                                    |  |  |
|-----------------------------------|----------------------------------------------------------------------------------------------------|--|--|
| Tag switching                     | Multiprotocol Label Switching                                                                                                    |  |  |
| Tag (short for tag switching)     | <b>MPLS</b>                                                                                                    |  |  |
| Tag (item or packet)              | Label                                                                                                    |  |  |
| TDP (Tag Distribution Protocol)   | LDP (Label Distribution Protocol). Cisco TDP and LDP<br>(MPLS Label Distribution Protocol) closely parallel each<br>other in function, but differ in detail, such as message<br>formats and the commands required to configure the<br>respective protocols and to monitor their operation. |  |  |
| Tag switched                      | Label switched                                                                                                    |  |  |
|                                   | TFIB (tag forwarding information base) LFIB (label forwarding information base)                                                                                                    |  |  |
| TSR (tag switching router)        | LSR (label switching router)                                                                                                    |  |  |
| TVC (tag VC, tag virtual circuit) | LVC (label VC, label virtual circuit)                                                                                                    |  |  |
| TSP (tag switch path)             | LSP (label switch path)                                                                                                    |  |  |

*Table 2 Tag Switching Terms and Equivalent MPLS Terms*

# **Supporting CoS in an MPLS Backbone**

This section describes the following types of MPLS CoS configurations:

- **•** [LSRs Used at the Edge of an MPLS Network](#page-2-1)
- **•** [LSRs Used at the Core of an MPLS Network](#page-3-0)

# <span id="page-2-1"></span>**LSRs Used at the Edge of an MPLS Network**

I

LSRs used at the edge of an MPLS network backbone are usually Cisco 7200 or Cisco 7500 series routers running MPLS software. The edge LSRs can be at the ingress or the egress of the network.

At the ingress of an MPLS network, routers process packets as follows:

- **1.** IP packets enter the edge of the MPLS network at the edge LSR.
- **2.** The edge LSR uses committed access rate (CAR) or some other classification mechanism, such as Modular QoS CLI (on the Cisco series 7200 and 7500 routers only), to classify incoming IP packets and set the IP precedence value. Alternatively, IP packets can be received with the IP precedence value already set.
- **3.** For each packet, the router performs a lookup on the IP address to determine the next-hop LSR.
- **4.** The appropriate label is inserted into the packet, and the IP precedence bits are copied into the MPLS EXP bits in the label header.
- **5.** The labeled packets are forwarded to the appropriate output interface for processing.
- **6.** The packets are differentiated by class according to one of the following:
	- **–** Drop probability—Weighted random early detection (WRED)
	- **–** Bandwidth allocation and delay—Class-based weighted fair queueing (CBWFQ)

In either case, LSRs enforce the defined differentiation by continuing to employ WRED or CBWFQ on every ingress router.

At the egress of an MPLS network, routers process packets as follows:

- **1.** MPLS-labeled packets enter the edge LSR from the MPLS network backbone.
- **2.** The MPLS labels are removed and IP packets may be (re)classified.
- **3.** For each packet, the router performs a lookup on the IP address to determine the packet's destination and forwards the packet to the destination interface for processing.
- **4.** The packets are differentiated by the IP precedence values and treated appropriately, depending on the WRED or CBWFQ drop probability configuration.

### <span id="page-3-0"></span>**LSRs Used at the Core of an MPLS Network**

LSRs used at the core of an MPLS network are usually Cisco GSR 12000 series routers or Cisco 7500 series routers running MPLS software. These routers at the core of an MPLS network process packets as follows:

- **1.** MPLS labeled packets coming from the edge routers or other core routers enter the core router.
- **2.** A lookup is done at the core router to determine the next hop LSR.
- **3.** An appropriate label is placed (swapped) on the packet and the MPLS EXP bits are copied.
- **4.** The labeled packet is then forwarded to the output interface for processing.
- **5.** The packets are differentiated by the MPLS EXP field marking and treated appropriately, depending on the WRED and CBWFQ configuration.

I

## <span id="page-3-1"></span>**Interfaces Supporting MPLS CoS Features**

This section identifies the MPLS CoS features that are supported on various Cisco devices and interfaces.

[Table 3](#page-3-1) lists the MPLS CoS features that are supported on packet interfaces.

| <b>MPLS CoS Feature</b>      | <b>Cisco 7200</b><br><b>Series</b> | <b>Cisco 7500</b><br><b>Series</b> | <b>Cisco 12000</b><br><b>Series GSR</b> |
|------------------------------|------------------------------------|------------------------------------|-----------------------------------------|
| Per-interface WRED           | Yes                                | Yes                                | Yes                                     |
| Per-interface, per-flow WFQ  | <b>Yes</b>                         | <b>Yes</b>                         | N <sub>0</sub>                          |
| Per-interface, per-class WFQ | N <sub>0</sub> <sup>1</sup>        | <b>Yes</b>                         | N/A                                     |
| Per-interface MDRR           | N/A                                | N/A                                | Yes                                     |

*Table 3 MPLS CoS Features Supported on Packet Interfaces*

1. This feature is supported in IOS release 12.1 and IOS release 12.1T

[Table 4](#page-4-0) lists the MPLS CoS features that are supported on ATM interfaces.

| <b>MPLS CoS on ATM Cards</b> | <b>Cisco 7200</b> | <b>Cisco 7500</b> | <b>Cisco 12000</b> |
|------------------------------|-------------------|-------------------|--------------------|
|                              | <b>Series</b>     | <b>Series</b>     | <b>Series GSR</b>  |
| <b>MPLS-WRED:</b>            |                   |                   |                    |
| Per interface                | Yes <sup>1</sup>  | Yes <sup>1</sup>  | Yes                |
| Per VC                       | $N_0^2$           | No <sup>2</sup>   | N <sub>0</sub>     |
| <b>MPLS-MDRR:</b>            |                   |                   |                    |
| Per interface                | N/A               | N/A               | <b>Yes</b>         |
| Per VC                       | N/A               | N/A               | No                 |
| <b>MPLS-WFO:</b>             |                   |                   |                    |
| Per interface, WFQ           | Yes <sup>1</sup>  | Yes <sup>1</sup>  | N <sub>0</sub>     |
| Per interface, per-class WFQ | <b>No</b>         | Yes               | N <sub>0</sub>     |

<span id="page-4-0"></span>*Table 4 MPLS CoS Features Supported on ATM Interfaces*

1. This feature is available on the ATM Lite port adapter (PA-A1).

2. This feature is available on the ATM Deluxe port adapter (PA-A3).

# **Benefits of MPLS CoS in IP Backbones**

You realize the following benefits when you use MPLS CoS in a backbone consisting of IP routers running MPLS:

- Efficient resource allocation—WFQ is used to allocate bandwidth on a per-class and per-link basis, thereby guaranteeing a percentage of link bandwidth for network traffic.
- Packet differentiation—When IP packets traverse an MPLS network, packets are differentiated by mapping the IP precedence bits of the IP packets to the MPLS CoS bits in the MPLS EXP field. This mapping of bits enables the service provider to maintain end-to-end network guarantees and meet the provisions of customer service level agreements (SLAs).
- **•** Future service enhancements—MPLS CoS provides building blocks for future service enhancements (such as virtual leased lines) by meeting bandwidth requirements.

## **Related Features and Technologies**

You can use MPLS CoS functionality in any MPLS network.

## **Related Documents**

 $\mathbf I$ 

For additional information about MPLS Quality of Service, see the following documents: *[Cisco IOS Quality of Service Solutions Configuration Guide, Release 12.2](http://www.cisco.com/univercd/cc/td/doc/product/software/ios122/122cgcr/fqos_c/index.htm) [Cisco IOS Quality of Service Solutions Command Reference, Release 12.2](/en/US/docs/ios/12_2/qos/command/reference/fqos_r.html)* 

# <span id="page-5-0"></span>**Supported Platforms**

The routers that support MPLS CoS at the edge and core of a packet-based MPLS network are listed below:

- **•** Cisco 7200 series routers
- **•** Cisco 7500 series routers
- **•** Cisco 12000 series GSR routers

### **Determining Platform Support Through Cisco Feature Navigator**

Cisco IOS software is packaged in feature sets that are supported on specific platforms. To get updated information regarding platform support for this feature, access Cisco Feature Navigator. Cisco Feature Navigator dynamically updates the list of supported platforms as new platform support is added for the feature.

Cisco Feature Navigator is a web-based tool that enables you to quickly determine which Cisco IOS software images support a specific set of features and which features are supported in a specific Cisco IOS image. You can search by feature or release. Under the release section, you can compare releases side by side to display both the features unique to each software release and the features in common.

To access Cisco Feature Navigator, you must have an account on Cisco.com. If you have forgotten or lost your account information, send a blank e-mail to cco-locksmith@cisco.com. An automatic check will verify that your e-mail address is registered with Cisco.com. If the check is successful, account details with a new random password will be e-mailed to you. Qualified users can establish an account on Cisco.com by following the directions found at this URL:

### http://www.cisco.com/register

Cisco Feature Navigator is updated regularly when major Cisco IOS software releases and technology releases occur. For the most current information, go to the Cisco Feature Navigator home page at the following URL:

<http://www.cisco.com/go/fn>

### **Availability of Cisco IOS Software Images**

Platform support for particular Cisco IOS software releases is dependent on the availability of the software images for those platforms. Software images for some platforms may be deferred, delayed, or changed without prior notice. For updated information about platform support and availability of software images for each Cisco IOS software release, refer to the online release notes or, if supported, Cisco Feature Navigator.

# <span id="page-5-1"></span>**Supported Standards, MIBs, and RFCs**

#### **Standards**

No new or modified standards are supported by this MPLS CoS feature.

#### **MIBs**

- **•** CISCO-WRED-MIB
- **•** CISCO-CAR-MIB

To locate and download MIBs for selected platforms, Cisco IOS releases, and feature sets, use Cisco MIB Locator found at the following URL:

Ι

### <http://tools.cisco.com/ITDIT/MIBS/servlet/index>

If Cisco MIB Locator does not support the MIB information that you need, you can also obtain a list of supported MIBs and download MIBs from the Cisco MIBs page at the following URL:

<http://www.cisco.com/public/sw-center/netmgmt/cmtk/mibs.shtml>

To access Cisco MIB Locator, you must have an account on Cisco.com. If you have forgotten or lost your account information, send a blank e-mail to cco-locksmith@cisco.com. An automatic check will verify that your e-mail address is registered with Cisco.com. If the check is successful, account details with a new random password will be e-mailed to you. Qualified users can establish an account on Cisco.com by following the directions found at this URL:

<http://www.cisco.com/register>

### **RFCs**

No new or modified RFCs are supported by this MPLS CoS feature.

# <span id="page-6-0"></span>**Prerequisites**

To use MPLS CoS to full advantage in your network, the following functionality must be supported:

- Multiprotocol label switching (MPLS)—MPLS is the standardized label switching protocol defined by the Internet Engineering Task Force (IETF).
- **•** Cisco express forwarding (CEF)—CEF is an advanced Layer 3 IP switching technology that optimizes performance and scalability in networks that handle large volumes of traffic and that exhibit dynamic traffic patterns.
- **•** Asynchronous Transfer Mode (ATM)—ATM signaling support is required if you are using ATM interfaces in your network.

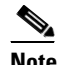

**Note** If you are using only packet interfaces in your network, ATM functionality is not needed.

- **•** Quality of Service (QoS) features:
	- **–** Weighted fair queueing (WFQ)—WFQ, a dynamic scheduling method used on non-GSR platforms, allocates bandwidth fairly to all network traffic.

WFQ applies priorities, or weights, to traffic to classify the traffic into flows and determine how much bandwidth to allow each flow. WFQ moves interactive traffic to the front of a queue to reduce response time and fairly shares the remaining bandwidth among high-bandwidth flows.

**–** Weighted random early detection (WRED)—WRED, a congestion avoidance mechanism, extends RED functionality by allowing different RED parameters to be configured per IP precedence value.

IP precedence bits, contained in the type of service (ToS) octet in the IP packet header, are used to denote the relative importance or priority of an IP packet. WRED uses these IP precedence values to classify packets into different discard priorities or classes of service.

**–** Modified deficit round robin (MDRR)—MDRR, a traffic class prioritization mechanism used only on GSR platforms, incorporates emission priority as a facet of quality of service. MDRR is similar in function to WFQ on non-GSR platforms.

In MDRR, IP traffic is mapped to different classes of service queues. A group of queues is assigned to each traffic destination. On the transmit side of the platform, a group of queues is defined on a per-interface basis; on the receive side of the platform, a group of queues is defined on a per-destination basis. IP packets are then mapped to these queues, based on their IP precedence value.

These queues are serviced on a round-robin basis, except for a queue that has been defined to run in either of two ways: a) strict priority mode, or b) alternate priority mode.

In strict priority mode, the high priority queue is serviced whenever it is not empty; this ensures the lowest possible delay for high priority traffic. In this mode, however, the possibility exists that other traffic might not be serviced for long periods of time if the high priority queue is consuming most of the available bandwidth.

In alternate priority mode, the traffic queues are serviced in turn, alternating between the high priority queue and the remaining queues.

**–** Committed access rate (CAR)—CAR is a QoS feature that limits the input or output transmission rate on an interface and classifies packets by setting the IP precedence value or the QoS group in the IP packet header. CAR is supported on Cisco 7200 series routers, Cisco 7500 series routers, and Engine 0 cards on Cisco 12000 series GSR routers.

# <span id="page-7-0"></span>**Configuration Tasks**

This section describes the following configuration tasks:

- **•** [Configuring MPLS CoS on Cisco 7200/7500 Series Routers](#page-8-0)
	- **–** [Configuring WRED/DWRED on Cisco 7200/7500 Series Routers](#page-8-1)
	- **–** [Verifying WRED/DWRED on Cisco 7200/7500 Series Routers](#page-8-2)
	- **–** [Configuring CAR/DCAR on Cisco 7200/7500 Series Routers](#page-8-3)
	- **–** [Verifying CAR/DCAR Configuration on Cisco 7200/7500 Series Routers](#page-9-0)
	- **–** [Configuring CBWFQ on Cisco 7200/7500 Series Routers](#page-9-1)
	- **–** [Verifying CBWFQ Configuration on Cisco 7200/7500 Series Routers](#page-9-2)
- **•** [Configuring MPLS CoS on a Cisco 12000 Series GSR Router](#page-12-0)
	- **–** [Configuring WRED/MDRR on a Cisco 12000 Series GSR Router](#page-12-1)
	- **–** [Configuring Outgoing GSR Interfaces in the Transmit \(frfab\) Direction](#page-12-2)
	- **–** [Verifying WRED/MDRR in the Transmit \(frfab\) Direction](#page-12-3)
	- **–** [Configuring Incoming GSR Interfaces in the Receive \(tofab\) Direction](#page-13-0)

Ι

**–** [Verifying WRED/MDRR in the Receive \(tofab\) Direction](#page-14-0)

# <span id="page-8-0"></span>**Configuring MPLS CoS on Cisco 7200/7500 Series Routers**

### <span id="page-8-1"></span>**Configuring WRED/DWRED on Cisco 7200/7500 Series Routers**

To configure weighted random early detection (WRED) or distributed weighted random early detection (DWRED) on a Cisco 7200 or 7500 series router interface, issue the commands shown in the following table.

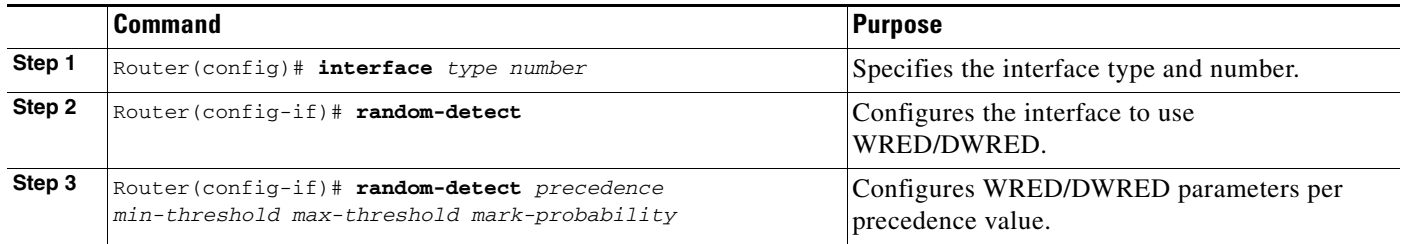

### <span id="page-8-2"></span>**Verifying WRED/DWRED on Cisco 7200/7500 Series Routers**

To verify weighted random early detection (WRED) or distributed weighted random early detection (DWRED) on a Cisco 7200 or 7500 series router interface, issue a command of the form shown in the following table. This example is based on "Router2" in the network topology shown in [Figure 1](#page-16-0).

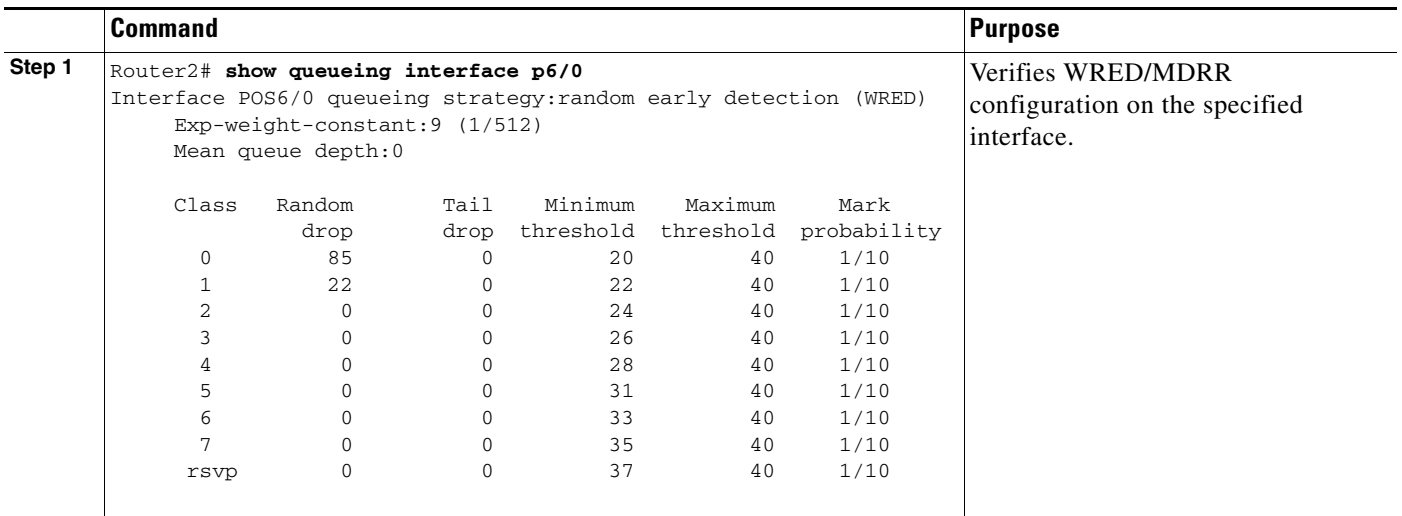

### <span id="page-8-3"></span>**Configuring CAR/DCAR on Cisco 7200/7500 Series Routers**

 $\mathbf I$ 

To configure committed access rate (CAR) or distributed committed access rate (DCAR) on a Cisco 7200 or 7500 series router interface, issue the commands shown in the following table.

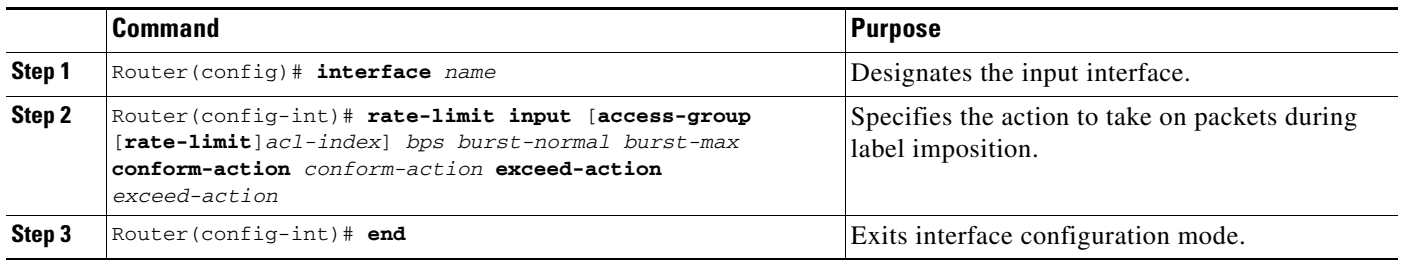

### <span id="page-9-0"></span>**Verifying CAR/DCAR Configuration on Cisco 7200/7500 Series Routers**

To verify CAR/DCAR configuration on a Cisco 7200 or 7500 series router interface, issue a command of the following form. This example is based on "Router 2" in the network topology shown in [Figure 1](#page-16-0).

```
Router2# show interfaces e1/3 rate-limit
Ethernet1/3 
    Input
      matches:access-group 101
        params: 496000 bps, 32000 limit, 64000 extended limit
        conformed 2137 packets, 576990 bytes; action:set-prec-transmit 4
        exceeded 363 packets, 98010 bytes; action:set-prec-transmit 0
        last packet:11788ms ago, current burst:39056 bytes
        last cleared 00:01:18 ago, conformed 58000 bps, exceeded 10000 bps
```
### <span id="page-9-1"></span>**Configuring CBWFQ on Cisco 7200/7500 Series Routers**

To configure class-based weighted fair queueing (CBWFQ) on a Cisco 7200 or 7500 series router interface, issue the commands shown in the following table.

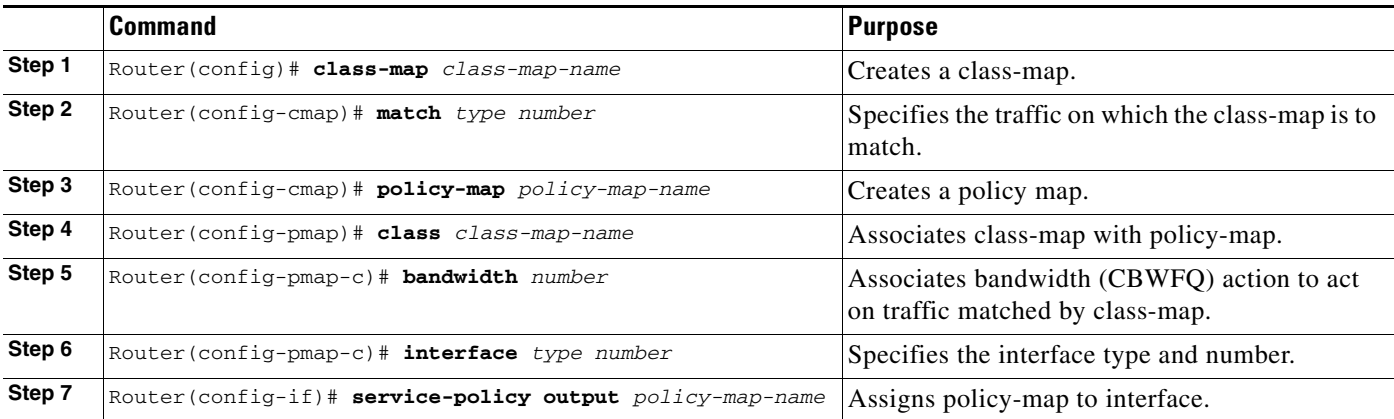

### <span id="page-9-2"></span>**Verifying CBWFQ Configuration on Cisco 7200/7500 Series Routers**

To verify CBWFQ configuration on a Cisco 7200 or 7500 series router interface, issue a command of the following form. This example is based on "Router 5" in the network topology shown in [Figure 1.](#page-16-0)

I

```
Router5# show policy-map interface fa5/1/0
   FastEthernet5/1/0 
    service-policy output:outputmap
      class-map:prec_01 (match-all)
        522 packets, 322836 bytes
        5 minute rate 1000 bps
```

```
 match:ip precedence 0 1 
     queue size 0, queue limit 1356
     packet output 522, packet drop 0
     tail/random drop 0, no buffer drop 0, other drop 0
     bandwidth:class-based wfq, weight 10
     random-detect:
      Exp-weight-constant:9 (1/512)
      Mean queue depth:0
  Class Random Tail Minimum Maximum Mark Output
       drop drop threshold threshold probability packets
 0 0 0 3390 6780 1/10 522
 1 0 0 3813 6780 1/10 0
 2 0 0 4236 6780 1/10 0
 3 0 0 4659 6780 1/10 0
 4 0 0 5082 6780 1/10 0
 5 0 0 5505 6780 1/10 0
 6 0 0 5928 6780 1/10 0
 7 0 0 6351 6780 1/10 0
   class-map:prec_23 (match-all)
     0 packets, 0 bytes
     5 minute rate 0 bps
    match:ip precedence 2 3 
     queue size 0, queue limit 0
     packet output 0, packet drop 0
     tail/random drop 0, no buffer drop 0, other drop 0
    bandwidth:class-based wfq, weight 15
     random-detect:
      Exp-weight-constant:9 (1/512)
      Mean queue depth:0
  Class Random Tail Minimum Maximum Mark Output
       drop drop threshold threshold probability packets
 0 0 0 0 0 1/10 0
 1 0 0 0 0 1/10 0
2 0 0 0 0 0 1/10 0
 3 0 0 0 0 1/10 0
 4 0 0 0 0 1/10 0
 5 0 0 0 0 1/10 0
 6 0 0 0 0 1/10 0
 7 0 0 0 0 1/10 0
   class-map:prec_45 (match-all)
     2137 packets, 576990 bytes
     5 minute rate 16000 bps
    match:ip precedence 4 5 
     queue size 0, queue limit 2712
     packet output 2137, packet drop 0
     tail/random drop 0, no buffer drop 0, other drop 0
    bandwidth:class-based wfq, weight 20
    random-detect:
      Exp-weight-constant:9 (1/512)
      Mean queue depth:0
  Class Random Tail Minimum Maximum Mark Output
       drop drop threshold threshold probability packets
 0 0 0 3390 6780 1/10 0
 1 0 0 3813 6780 1/10 0
 2 0 0 4236 6780 1/10 0
 3 0 0 4659 6780 1/10 0
 4 0 0 5082 6780 1/10 2137
 5 0 0 5505 6780 1/10 0
 6 0 0 5928 6780 1/10 0
 7 0 0 6351 6780 1/10 0
```
class-map:prec\_67 (match-all)

 $\mathbf{r}$ 

```
 0 packets, 0 bytes
      5 minute rate 0 bps
      match:ip precedence 6 7 
      queue size 0, queue limit 0
      packet output 0, packet drop 0
      tail/random drop 0, no buffer drop 0, other drop 0
      bandwidth:class-based wfq, weight 25
      random-detect:
       Exp-weight-constant:9 (1/512)
       Mean queue depth:0
   Class Random Tail Minimum Maximum Mark Output
         drop drop threshold threshold probability packets
 0 0 0 0 0 1/10 0
 1 0 0 0 0 1/10 0
 2 0 0 0 0 1/10 0
 3 0 0 0 0 1/10 0
 4 0 0 0 0 1/10 0
 5 0 0 0 0 1/10 0
 6 0 0 0 0 1/10 0
 7 0 0 0 0 1/10 0
    class-map:class-default (match-any)
      0 packets, 0 bytes
      5 minute rate 0 bps
      match:any 
       0 packets, 0 bytes
       5 minute rate 0 bps
      queue size 0, queue limit 4068
      packet output 90, packet drop 0
      tail/random drop 0, no buffer drop 0, other drop 0
Router5# 
Router5# show queueing interface fa5/1/0
Interface FastEthernet5/1/0 queueing strategy:VIP-based fair queueing
  FastEthernet5/1/0 queue size 0
       pkts output 2756, wfq drops 0, nobuffer drops 0
  WFQ:aggregate queue limit 13561 max available buffers 13561
     Class 0:weight 30 limit 4068 qsize 0 pkts output 97 drops 0 
     Class 2:weight 10 limit 1356 qsize 0 pkts output 522 drops 0 
     Class 3:weight 15 limit 0 qsize 0 pkts output 0 drops 0 
     Class 4:weight 20 limit 2712 qsize 0 pkts output 2137 drops 0
```
Class 5:weight 25 limit 0 qsize 0 pkts output 0 drops 0

Ι

# <span id="page-12-0"></span>**Configuring MPLS CoS on a Cisco 12000 Series GSR Router**

### <span id="page-12-1"></span>**Configuring WRED/MDRR on a Cisco 12000 Series GSR Router**

To configure WRED/MDRR on a Cisco 12000 series GSR router interface, issue the commands shown in the following table.

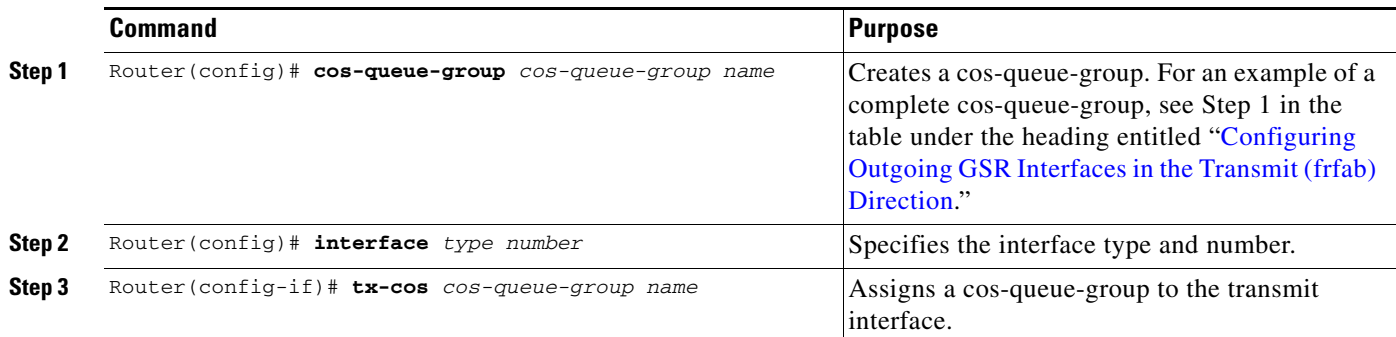

### <span id="page-12-2"></span>**Configuring Outgoing GSR Interfaces in the Transmit (frfab) Direction**

To configure MPLS CoS on a Cisco 12000 series GSR router interface in the transmit direction, issue the commands shown in the following table.

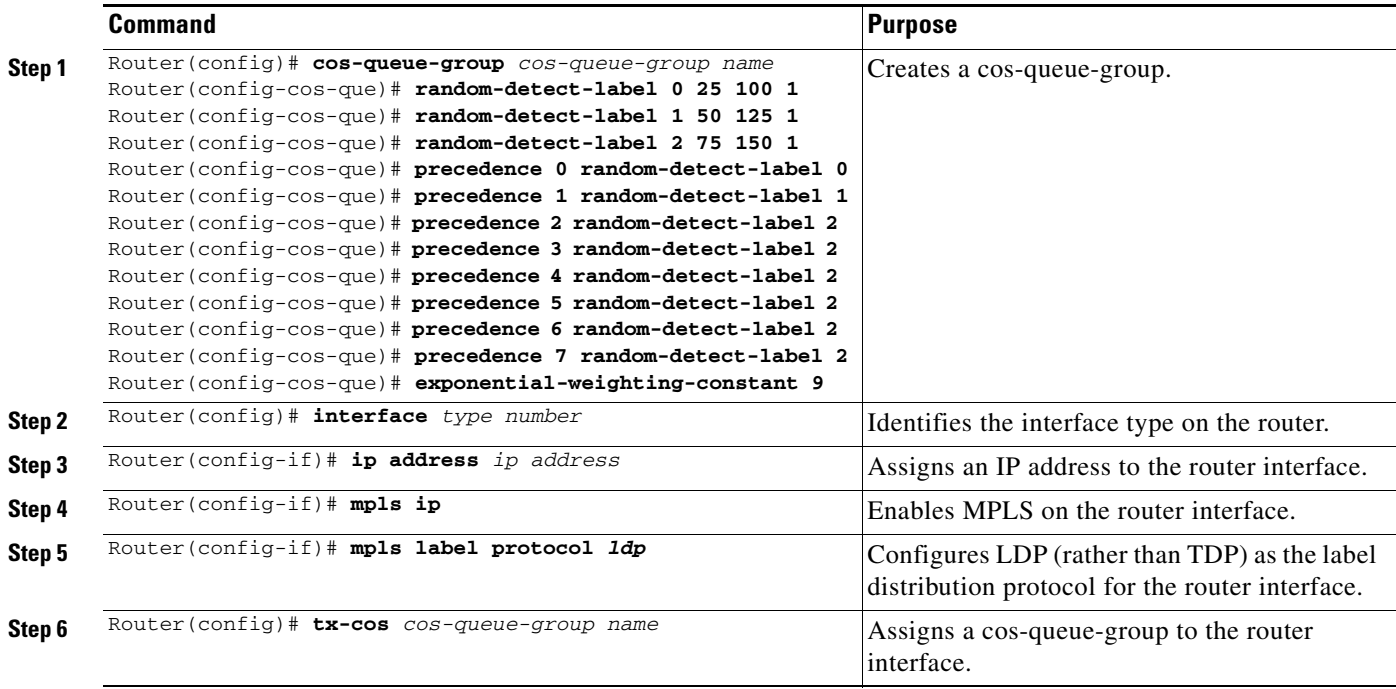

### <span id="page-12-3"></span>**Verifying WRED/MDRR in the Transmit (frfab) Direction**

 $\mathbf I$ 

To verify WRED/MDRR configuration in the transmit direction on a Cisco 12000 series GSR router interface, issue a command of the following form.

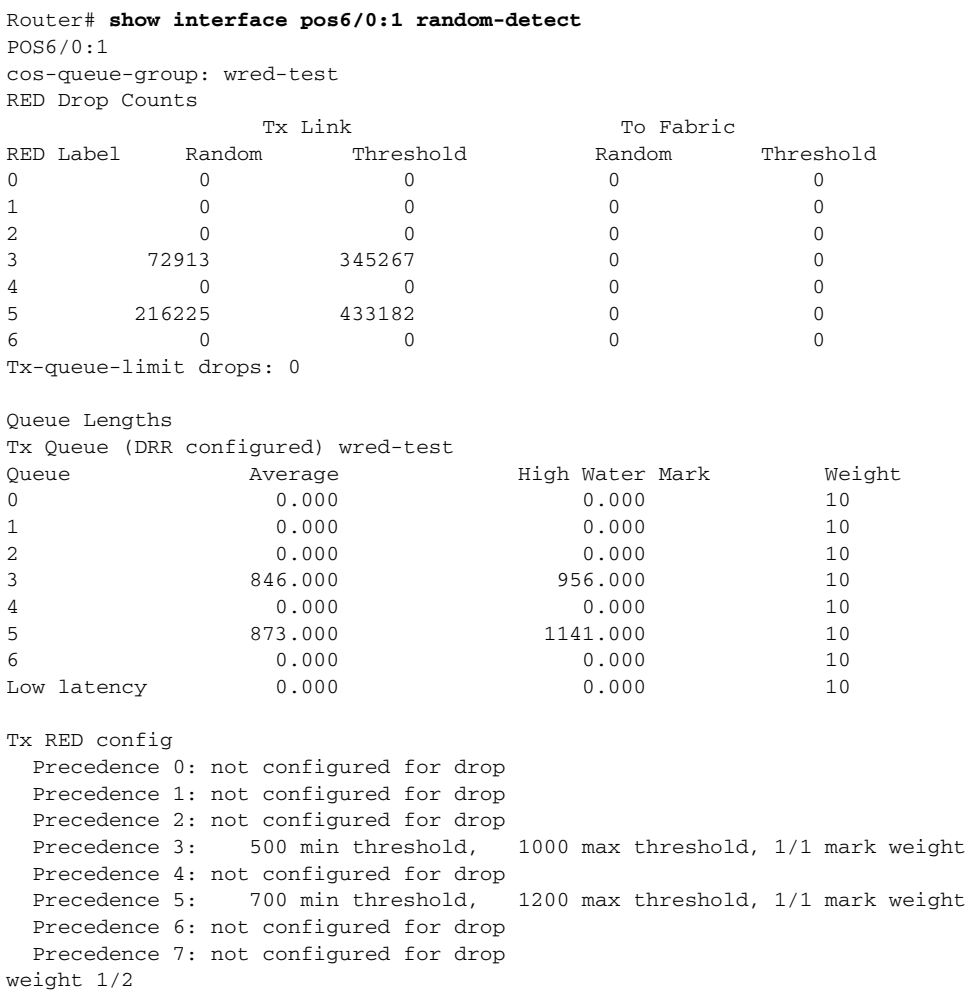

 $\mathsf I$ 

## <span id="page-13-0"></span>**Configuring Incoming GSR Interfaces in the Receive (tofab) Direction**

To configure MPLS CoS on a Cisco 12000 series GSR router interface in the receive direction, issue the commands shown in the following table.

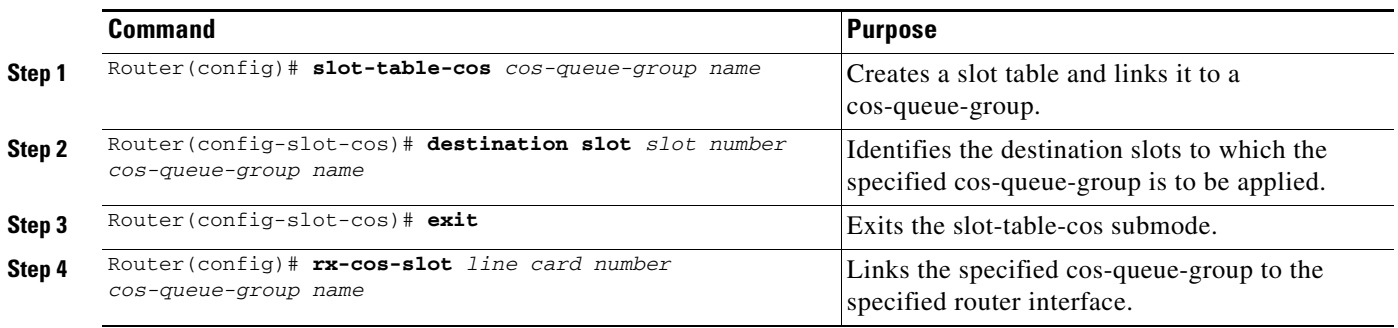

## <span id="page-14-0"></span>**Verifying WRED/MDRR in the Receive (tofab) Direction**

To verify the configuration of WRED/MDRR in the receive direction of an interface on a Cisco 12000 series GSR router interface, issue a command of the following form.

```
Router# show cos statistics (Supported on Engine 0 only)
Slot 4
```
### Dest slot 6

---------------

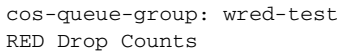

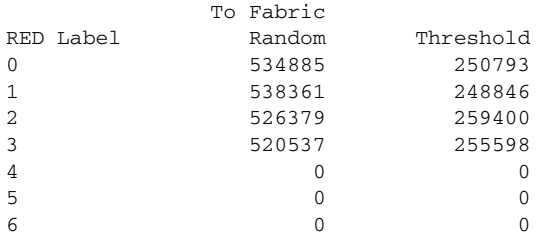

```
Queue Lengths
```
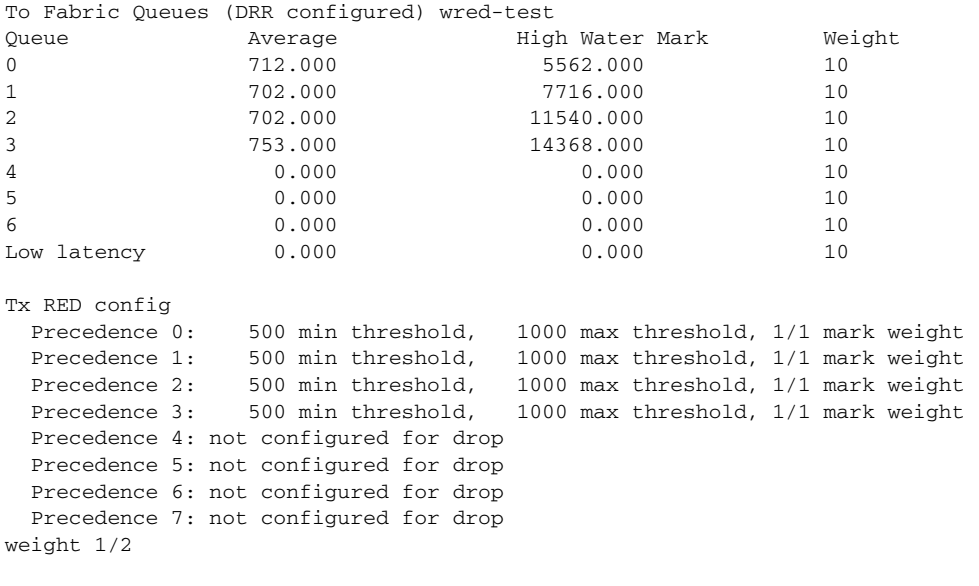

#### Slot 5

 $\overline{\phantom{a}}$ 

---------------

Dest slot 6 cos-queue-group: wred-test RED Drop Counts To Fabric

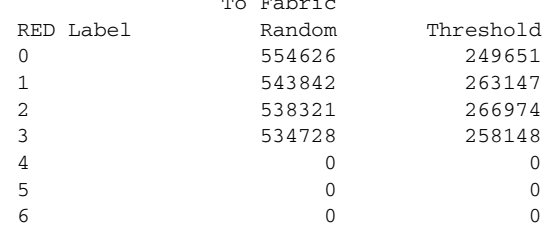

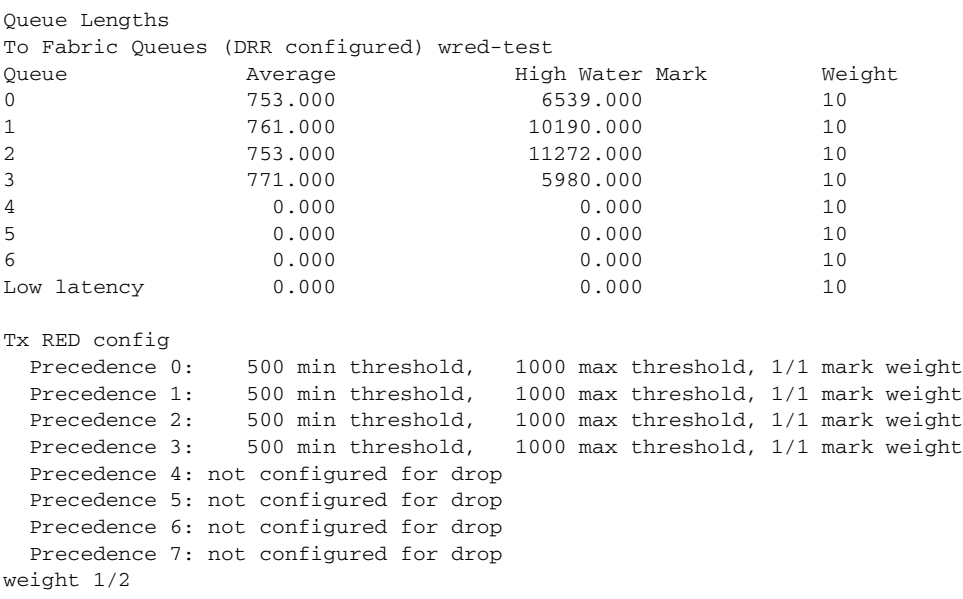

# <span id="page-15-0"></span>**Configuration Examples for Cisco 7200/7500 Series Routers**

This section provides the following configuration examples for interfaces on Cisco 7200 and Cisco 7500 series routers.

- **•** [Configuring Cisco Express Forwarding](#page-16-1)
- **•** [Running IP on Router 1](#page-16-2)
- **•** [Running MPLS on Router 2](#page-17-0)
- **•** [Running MPLS on Router 3](#page-17-1)
- **•** [Running MPLS on Router 4](#page-19-0)
- **•** [Running MPLS on Router 5](#page-20-0)
- **•** [Running IP on Router 6](#page-21-1)

The configuration examples in this section are based on the sample network topology shown in Figure 1.

A later section entitled ["Configuration Examples for Cisco 12000 Series GSR Routers](#page-21-0)" provides configuration examples for packet interfaces on Cisco 12000 series GSR routers. These configuration examples are likewise based on the sample network topology shown in [Figure 1.](#page-16-0)

1

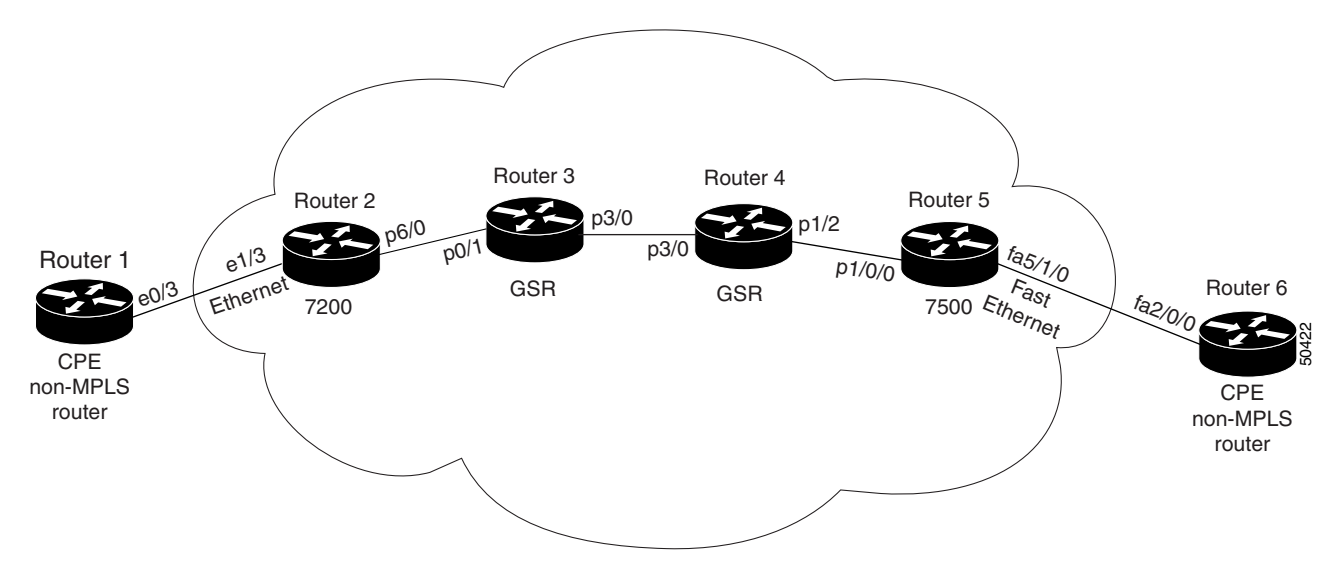

<span id="page-16-0"></span>*Figure 1 Sample Network Topology for Configuring MPLS CoS on Router Interfaces*

## <span id="page-16-1"></span>**Configuring Cisco Express Forwarding**

Cisco express forwarding (CEF) is a prerequisite for using MPLS CoS; CEF must be running on all routers and switches in the MPLS network. To enable CEF on a router or a switch, issue the following command, as appropriate:

```
ip cef distributed (for Cisco 7500 series routers)
!
ip cef (for Cisco 7200 series routers)
```
# <span id="page-16-2"></span>**Running IP on Router 1**

!

The following commands enable IP routing on Router 1 (see [Figure 1\)](#page-16-0). All routers in [Figure 1](#page-16-0) must have IP enabled.

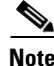

 $\mathbf l$ 

**Note** Router 1 is not part of the MPLS network.

```
!
ip routing
!
hostname R1
!
interface Loopback0
  ip address 11.11.11.11 255.255.255.255
!
interface Ethernet0/3
  ip address 90.0.0.1 255.0.0.0
!
router ospf 100
 network 11.0.0.0 0.255.255.255 area 100
```
network 90.0.0.0 0.255.255.255 area 100

# <span id="page-17-0"></span>**Running MPLS on Router 2**

Router 2 (see [Figure 1](#page-16-0)) is a label edge router. CEF and MPLS must be enabled on this router. CAR is also configured on Router 2 and interface e1/3. The CAR policy used at interface e1/3 acts on incoming traffic matching access-list 101. If the traffic rate is less than the committed information rate (in this example, 496000), the traffic will be sent with IP precedence 4. Otherwise, this traffic will be sent with IP precedence 0.

```
!
ip routing
!
hostname R2
!
ip cef
mpls ip
tag-switching advertise-tags
!
interface Loopback0
 ip address 10.10.10.10 255.255.255.255
!
interface Ethernet1/3
 ip address 90.0.0.2 255.0.0.0
 rate-limit input access-group 101 496000 32000 64000 conform-action set-prec-transmit 4 
exceed-action set-prec-transmit 0
!
interface POS6/0
 ip address 91.0.0.1 255.0.0.0
 mpls label protocol ldp
 mpls ip
 random-detect
 clock source internal
!
router ospf 100
 network 10.0.0.0 0.255.255.255 area 100
 network 90.0.0.0 0.255.255.255 area 100
 network 91.0.0.0 0.255.255.255 area 100
!
access-list 101 permit ip host 11.11.11.11 any
```
### <span id="page-17-1"></span>**Running MPLS on Router 3**

Router 3 (see [Figure 1](#page-16-0)) is running MPLS. CEF and MPLS must be enabled on this router.

Ι

```
!
ip routing
mpls ip
tag-switching advertise-tags
!
hostname R3
!
interface Loopback0
 ip address 15.15.15.15 255.255.255.255
!
interface POS0/1
 ip address 91.0.0.2 255.0.0.0
 mpls label protocol ldp
```

```
 mpls ip
 crc 16
!
interface POS3/0
 ip address 92.0.0.1 255.0.0.0
 mpls label protocol ldp
 mpls ip
 crc 16
 clock source internal
  tx-cos stm16-rx
!
router ospf 100
 network 15.0.0.0 0.255.255.255 area 100
 network 91.0.0.0 0.255.255.255 area 100
 network 92.0.0.0 0.255.255.255 area 100
!
cos-queue-group stm16-rx
 precedence 0 random-detect-label 0
 precedence 0 queue 0
   precedence 1 queue 1
 precedence 1 random-detect-label 1
 precedence 2 queue 2
 precedence 2 random-detect-label 2
   precedence 3 random-detect-label 2
   precedence 4 random-detect-label 2
   precedence 5 random-detect-label 2
     precedence 6 random-detect-label 2
  precedence 7 queue low-latency
  precedence 7 random-detect-label 2
  random-detect-label 0 250 1000 1
  random-detect-label 1 500 1250 1
  random-detect-label 2 750 1500 1
     queue 0 50
  queue 1 100
  queue 2 150
     queue low-latency alternate-priority 500
```
 $\mathbf I$ 

## <span id="page-19-0"></span>**Running MPLS on Router 4**

!

Router 4 (see [Figure 1](#page-16-0)) is running MPLS. CEF and MPLS must be enabled on this router.

Ι

```
ip routing
mpls ip
tag-switching advertise-tags
!
hostname R4
!
interface Loopback0
 ip address 13.13.13.13 255.255.255.255
!
interface POS1/2
 ip address 93.0.0.1 255.0.0.0
 mpls label protocol ldp
 mpls ip
 crc 16
 clock source internal
 tx-cos stm16-rx
!
router ospf 100
 network 13.0.0.0 0.255.255.255 area 100
 network 92.0.0.0 0.255.255.255 area 100
 network 93.0.0.0 0.255.255.255 area 100
!
cos-queue-group stm16-rx
     precedence 0 queue 0
 precedence 0 random-detect-label 0
 precedence 1 queue 1
 precedence 1 random-detect-label 1
 precedence 2 queue 2
 precedence 2 random-detect-label 2
     precedence 3 random-detect-label 2
     precedence 4 random-detect-label 2
     precedence 5 random-detect-label 2
     precedence 6 random-detect-label 2
 precedence 7 queue low-latency
     random-detect-label 0 250 1000 1
 random-detect-label 1 500 1250 1
  random-detect-label 2 750 1500 1
     queue 0 50
  queue 1 100
  queue 2 150
     queue low-latency alternate-priority 200
```
## <span id="page-20-0"></span>**Running MPLS on Router 5**

I

Router 5 (see [Figure 1\)](#page-16-0) is running MPLS. CEF and MPLS must be enabled on this router. Router 5 has CBWFQ enabled on interface fa5/1/0. In this example, class-maps are created, matching packets with various IP precedence values. These class-maps are then used in a policy-map named "outputmap," where CBWFQ is assigned to each class. Finally, the policy-map is assigned to the outbound interface fa5/1/0.

```
!
ip routing
mpls ip
tag-switching advertise-tags
!
hostname R5
!
!
class-map match-all prec_01
  match ip precedence 0 1 
class-map match-all prec_23
  match ip precedence 2 3 
class-map match-all prec_45
  match ip precedence 4 5 
class-map match-all prec_67
  match ip precedence 6 7 
!
!
policy-map outputmap
   class prec_01
    bandwidth 10000
     random-detect
   class prec_23
     bandwidth 15000
     random-detect
   class prec_45
     bandwidth 20000
     random-detect
   class prec_67
     bandwidth 25000
     random-detect
!
ip cef distributed
!
interface Loopback0
 ip address 12.12.12.12 255.255.255.255
 no ip directed-broadcast
!
interface POS1/1/0
 ip address 93.0.0.2 255.0.0.0
  ip route-cache distributed
 mpls label protocol ldp
 mpls ip
!
interface FastEthernet5/1/0
  ip address 94.0.0.1 255.0.0.0
  ip route-cache distributed
  full-duplex
 service-policy output outputmap
!
router ospf 100
 network 12.0.0.0 0.255.255.255 area 100
 network 93.0.0.0 0.255.255.255 area 100
  network 94.0.0.0 0.255.255.255 area 100
```
## <span id="page-21-1"></span>**Running IP on Router 6**

Router 6 (see [Figure 1](#page-16-0)) is running IP. CEF must be enabled on this router.

**Note** Router 6 is not part of the MPLS network.

```
!
ip routing
!
hostname R6
!
ip cef distributed
!
interface Loopback0
 ip address 14.14.14.14 255.255.255.255
!
interface FastEthernet2/0/0
 ip address 94.0.0.2 255.0.0.0
 ip route-cache distributed
 full-duplex
!
router ospf 100
 network 14.0.0.0 0.255.255.255 area 100
 network 94.0.0.0 0.255.255.255 area 100
!
```
# <span id="page-21-0"></span>**Configuration Examples for Cisco 12000 Series GSR Routers**

This section provides the following configuration examples for packet interfaces on Cisco 12000 series GSR routers.

- **•** [Configuring WRED on a POS Interface](#page-21-2)
- **•** [Configuring MDRR on a POS Interface](#page-22-0)
- **•** [WRED/MDRR Configuration Example](#page-22-1)

These configuration examples are based on the sample MPLS network topology shown in [Figure 1.](#page-16-0)

### <span id="page-21-2"></span>**Configuring WRED on a POS Interface**

To configure WRED on a POS interface, perform the following steps:

**1.** Create a WRED cos-queue-group:

```
Router(config)# cos-queue-group stm16-rx
(where stm16-rx is the cos-queue group to apply)
Router(config-cos-que)# random-detect-label 0 250 1000 1
Router(config-cos-que)# random-detect-label 1 500 1250 1
Router(config-cos-que)# random-detect-label 2 750 1500 1
Router(config-cos-que)# precedence 0 random-detect-label 0
Router(config-cos-que)# precedence 1 random-detect-label 1
Router(config-cos-que)# precedence 2 random-detect-label 2 Maps precedence 
Router(config-cos-que)# precedence 3 random-detect-label 2 values to the set of 
Router(config-cos-que)# precedence 4 random-detect-label 2 WRED parameters 
Router(config-cos-que)# precedence 5 random-detect-label 2 to use.
Router(config-cos-que)# precedence 6 random-detect-label 2
```
I

```
Router(config-cos-que)# precedence 7 random-detect-label 2
Router(config-cos-que)# exponential-weighting-constant 9 Determines how closely weighted 
    average will follow instantaneous 
    queue depth.
```
**2.** Apply the cos-queue-group in transmit (TX) and receive (RX) directions.

For the transmit (TX) direction, apply WRED parameters on the interface:

Router(config-if)# **tx-cos stm16-tx**

For the receive (RX) direction:

**a.** Create a table indicating which cos-queue-group parameter sets to use for a given destination slot:

Router(config)# **slot-table-cos stm16-rx-table**

where *stm16-rx-table* is the label of the created table.

Router(config-slot-cos)# **destination-slot all stm16-rx** Router (config-slot-cos)# **exit**

**b.** Link the created table to the specified slot:

Router(config)# **rx-cos-slot 1 stm16-rx-table**

where *1* is the receive (RX) line on which WRED is enabled.

# <span id="page-22-0"></span>**Configuring MDRR on a POS Interface**

To configure MDRR on a POS interface, create an MDRR cos-queue-group, as shown in the following example:

```
Router(config)# cos-queue-group stm16-rx
Router(config-cos-que)# precedence 0 queue 0
Router(config-cos-que)# precedence 1 queue 1 (Maps IP precedences to MDRR queues)
Router(config-cos-que)# precedence 2 queue 2
Router(config-cos-que)# precedence 7 queue low-latency (Maps precedence 7 to low latency
    queue)
Router(config-cos-que)# queue 0 50 (Queue 0 has weight value of 50)
Router(config-cos-que)# queue 1 100 (Queue 1 has weight value of 100)
Router(config-cos-que)# queue 2 150 (Queue 2 has weight value of 150)
Router(config-cos-que)# queue low-latency alternate-priority 200
```

```
(low-latency queue works in alternate-priority mode)
Router(config-cos-que)# exit
Router(config)#
```
### <span id="page-22-1"></span>**WRED/MDRR Configuration Example**

```
cos-queue-group stm16-rx
  random-detect-label 0 250 1000 1
  random-detect-label 1 500 1250 1
  random-detect-label 2 750 1500 1
     precedence 0 random-detect-label 0
  precedence 1 random-detect-label 1
  precedence 2 random-detect-label 2
  precedence 3 random-detect-label 2
```

```
 precedence 4 random-detect-label 2
 precedence 5 random-detect-label 2
 precedence 6 random-detect-label 2
 exponential-weighting-constant 9
 precedence 0 queue 0
 precedence 1 queue 1
 precedence 2 queue 2
 precedence 3 queue 1
 precedence 4 queue 1
 precedence 5 queue 1
 precedence 6 queue 2
 precedence 7 queue low-latency
 queue 0 50
 queue 1 100
 queue 2 150
   queue low-latency alternate-priority 200
 exit
```
 $\overline{\phantom{a}}$ 

 $\mathbf I$ 

**Cisco IOS Release 12.0(22)S**

# <span id="page-24-0"></span>**Glossary**

**ATM edge LSR**—A router that is connected to the ATM-LSR cloud through LC-ATM interfaces. The ATM edge LSR adds labels to unlabeled packets and strips labels from labeled packets.

**ATM-LSR**—A label switch router with a number of LC-ATM interfaces. The router forwards the cells among these interfaces using labels carried in the VPI/VCI field.

**CAR**—Committed access rate (packet classification). CAR is the main feature supporting packet classification. CAR uses the type of service (ToS) bits in the IP header to classify packets. You can use the CAR classification commands to classify or reclassify a packet.

**CoS**—Class of service. A feature that provides scalable, differentiated types of service across an MPLS network.

**IP precedence**—A 3-bit value in a ToS byte used for assigning precedence to IP packets.

**label—A** short, fixed-length construct that tells switching nodes how to forward data (packets or cells).

**label-controlled ATM interface (LC-ATM interface)**—An interface on a router or switch that uses label distribution procedures to negotiate label VCs.

**label imposition**—The process of putting the first label on a packet.

**label switch**—A node that forwards units of data (packets or cells) on the basis of labels.

**label-switched path (LSP)**—An LSP results from a sequence of hops (Router 0...Router n) through which a packet travels from R0 to Rn by means of label switching mechanisms. A label-switched path can be determined dynamically (based on normal routing mechanisms), or it can be defined explicitly.

**label-switched path (LSP) tunnel**—A configured connection between two routers, in which label switching techniques are used for packet forwarding.

**label switching router (LSR)**—A Layer 3 router that forwards a packet based on the value of a label encapsulated in the packet.

**label VC (LVC)**—An ATM virtual circuit that is set up through ATM LSR label distribution procedures.

**LBR**—Label bit rate. A service category defined by this document for label-VC traffic. Link and per-VC bandwidth sharing can be controlled by relative bandwidth configuration at the edge and each switch along a label-VC. No ATM traffic-related parameters are specified.

**LDP**—Label Distribution Protocol. The protocol used to distribute label bindings to LSRs.

**LFIB**—Label forwarding information base. The data structure used by switching functions to switch labeled packets.

**LIB**—Label information base. A database used by an LSR to store labels learned from other LSRs, as well as labels assigned by the local LSR.

**MPLS**—Multiprotocol label switching. An emerging industry standard that defines support for MPLS forwarding of packets along normally routed paths (sometimes called MPLS hop-by-hop forwarding).

**RED**—Random early detection. A congestion avoidance algorithm in which a small percentage of packets are dropped when congestion is detected and before the queue in question overflows completely.

**ToS bits**—Type of service bits. A byte in the IPv4 header.

**traffic engineering**—The techniques and processes used to cause routed traffic to travel through the network on a path other than the one that would have been chosen if standard routing methods had been applied.

**traffic engineering tunnel**—A label-switched tunnel that is used for traffic engineering. Such a tunnel is set up through means other than normal Layer 3 routing; it is used to direct traffic over a path different from the one that Layer 3 routing would cause the tunnel to take.

**VPN**—Virtual private network. Enables IP traffic to use tunneling to transport data securely over a public TCP/IP network.

**WRED**—Weighted random early detection. A variant of RED in which the probability of a packet being dropped depends on either its IP precedence, CAR marking, or MPLS CoS (as well as other factors in the RED algorithm).

**WFQ**—Weighted fair queueing. A queue management algorithm that provides a certain fraction of link bandwidth to each of several queues, based on a relative bandwidth applied to each of the queues.

 $\mathbf I$